**Patient Guide**

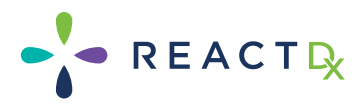

# **TelePatch™ Monitoring System**

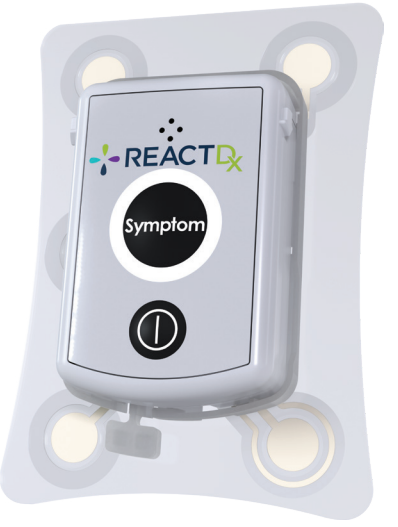

The Most Advanced & Convenient Ambulatory Cardiac Monitoring System

# **Inside the Box**

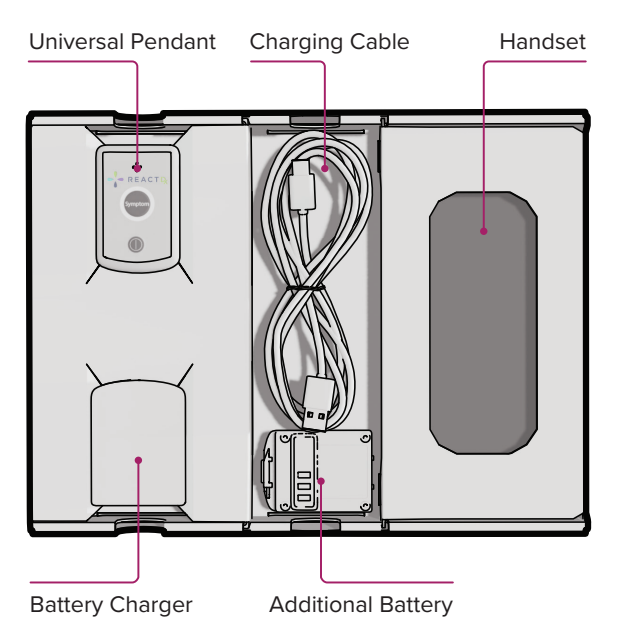

### **Find Electrode Patches Inside the Box.**

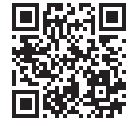

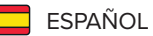

Encuentra Esta Guía en Español ReactDx.com/es/GuiaTelePatch1-1

# **Table of Contents**

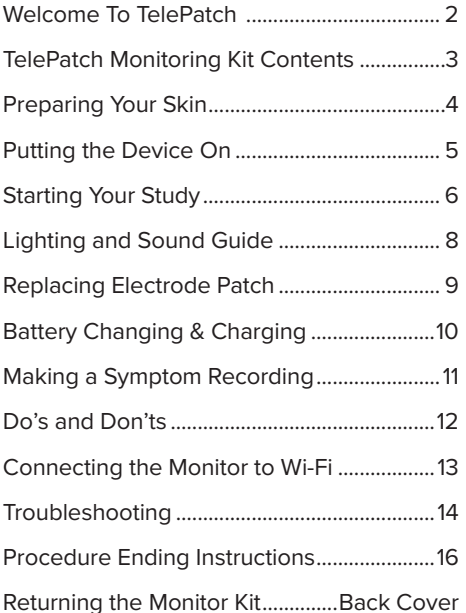

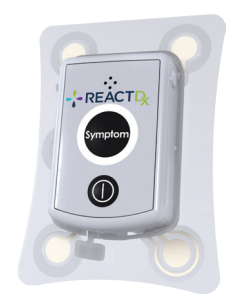

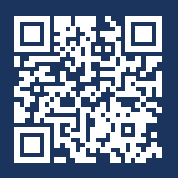

**To view ReactDx's Notice of Privacy Practices, Patient Rights and Responsibilities, and Assignment of Benefits/Patient Consent, please visit www.ReactDx.com/Notices. If you would like a written copy, please call (877) 996-5553.**

## **Welcome To TelePatch**

### The most advanced heart monitoring system

Your doctor has prescribed an ambulatory cardiac monitoring study using the ReactDx TelePatch Monitor.

This guide will walk you through hooking up the monitor, using it during daily activities, recording symptoms when they occur, and returning the monitor at the end of the study. This study will monitor your heart's electrical activity and record any heart irregularities, called arrhythmias. Your doctor will review and interpret the results of this study.

ECG recordings are sent to ReactDx, where highly trained Certified Cardiac Technicians analyze your ECG data and create reports for your doctor. You should wear the monitor and go about your normal daily activities; you can even shower with the Patch. If at any point you feel a symptom or irregular heartbeat, just press the Symptom button either on the Pendant or the Handset. It is a simple process and should not interfere with your daily activities.

Begin wearing your monitor immediately, and you will wear the monitor 24-hours a day for the length of your prescribed test. The instructions included in this Patient Guide will guide you on how to use the monitor. At the end of the study, take the device off and follow the instructions for promptly returning it.

**If you have questions after reviewing this guide, please contact ReactDx at (877) 996-5553.**

# **TelePatch Monitoring Kit Contents**

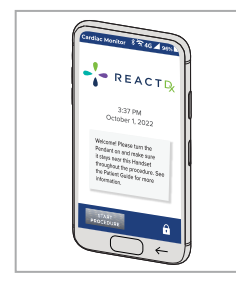

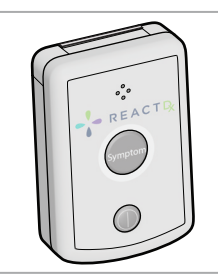

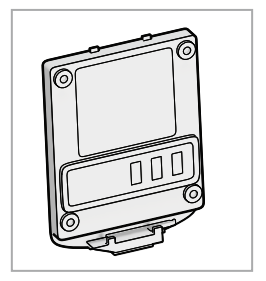

Handset Universal Pendant

Battery(ies)

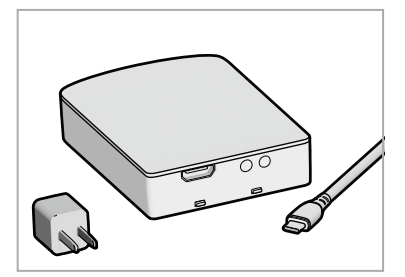

Battery Charger, Charging Cable and Plug

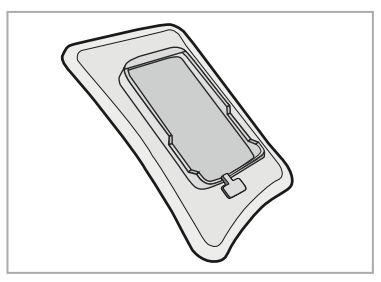

Electrode Patch(es)

# **Preparing Your Skin**

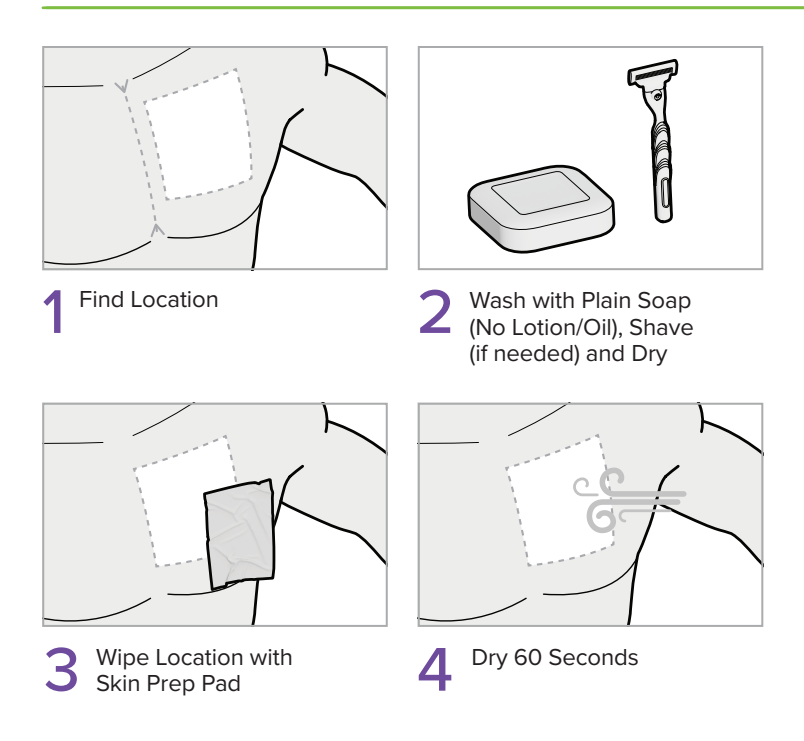

The location for the Patch is just left of the center of the chest, as highlighted. All of the materials used are latex-free. If you have known skin sensitivities, please contact your physician.

## **Putting the Device On**

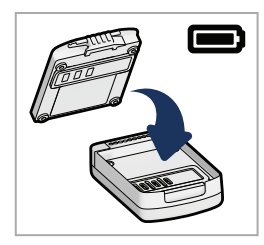

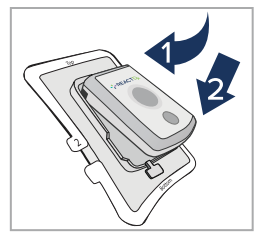

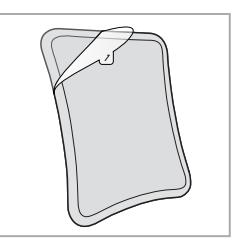

Peel Backing

Insert Battery 5

Insert Pendant 6 Insert Pendant<br>
then Prece Dewn on then Press Down on the Bottom

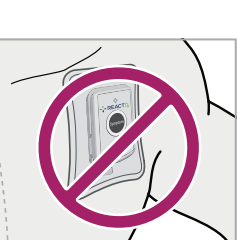

8

Adhere to Chest

Remove white<br>outer ring.

Do Not Move Patch Over to Shoulder Area

Align the Patch in the center of your chest. Avoid your shoulder fold. Take care not to insert the Pendant upside down. Be sure the slightly curved end of the Pendant — the end at the bottom below the Power Button — is flush against the matching beveled part of the Cradle. **!** 

# **Starting Your Study**

Flashing Light

When the Electrode Patch is Attached in the Proper Position on the Chest

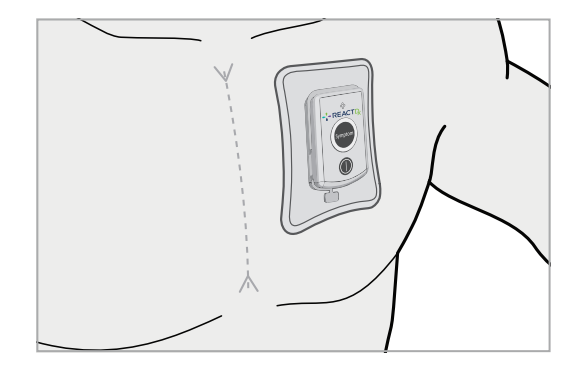

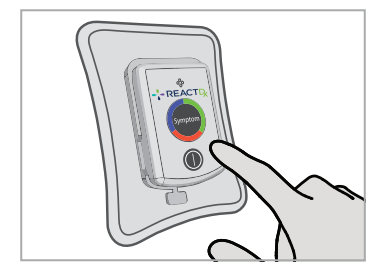

1 2 Confirm the Pendant is **ON.**<br>
If it is not, press the power<br>
button to turn it on button to turn it on.

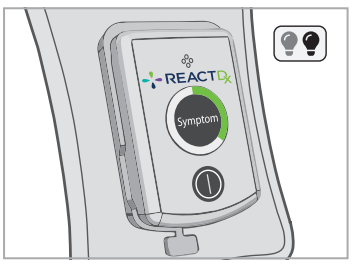

Green Light Flashes Pulled Light

Confirm the Green light is flashing SLOWLY. The GREEN light indicates the Pendant is on and monitoring but is not communicating to the Handset. The Pendant communicates to the Handset when the Handset is powered on and in close proximity (6-10 feet) to the Pendant. **!** 

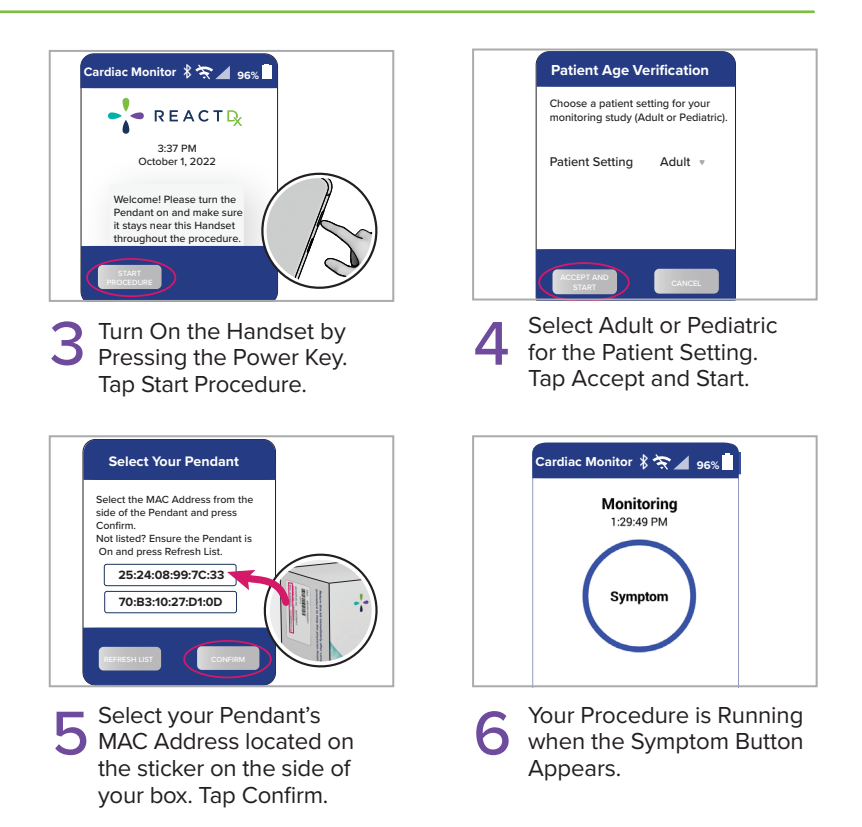

Once the Handset is powered on and has connected to the Pendant the Pendant light will slowly flash BLUE indicating the Pendant is monitoring and communicating to the Handset properly.

# **Lighting and Sound Guide**

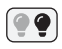

#### Flashing Light

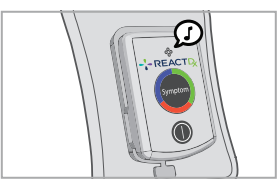

Power **ON**

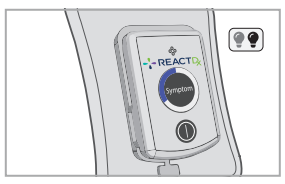

Monitoring - Good

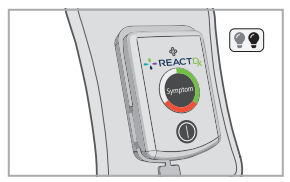

Check Pendant

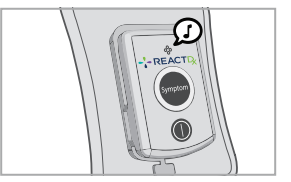

Power **OFF**

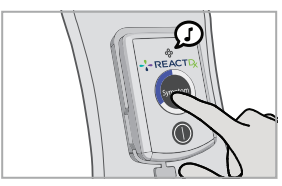

Symptom Press

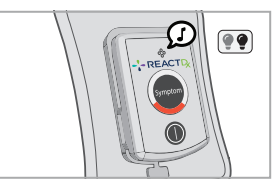

Change Battery

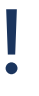

**BLUE Flashing Light**  and communicating

with the Handset.

#### **GREEN**

Monitoring is Good, Monitoring is Good **Flashing Light**  but not communicating with the Handset.

**ORANGE Flashing Light** Change battery

## **Replacing Electrode Patch**

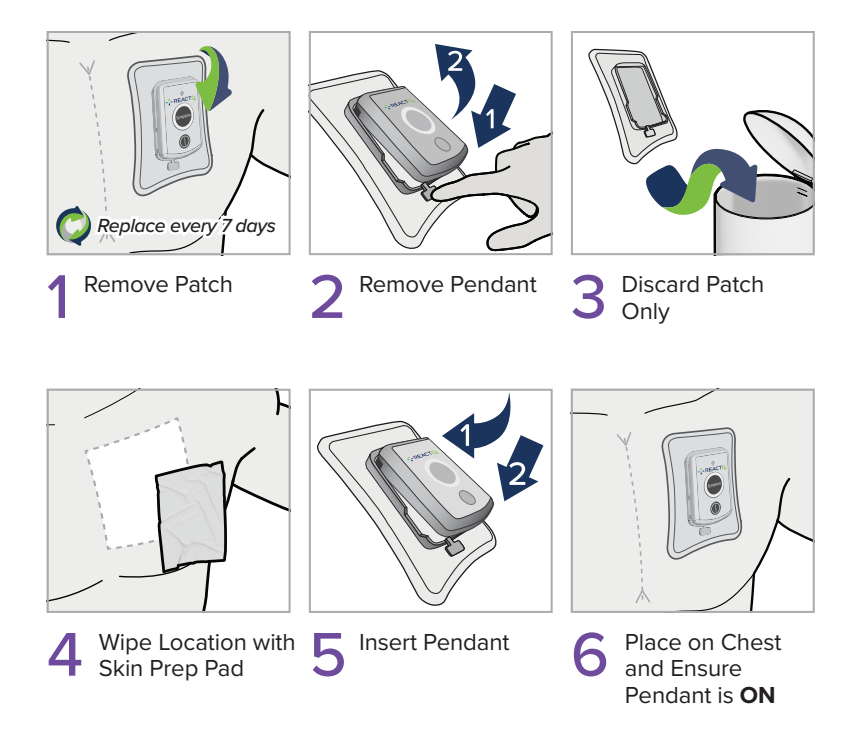

Once the Handset is powered on and has connected to the Pendant<br>the Pendant light will flash BLUE slowly indicating the Pendant is<br>monitoring and communicating to the Handset properly.

# **Battery Changing & Charging**

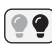

### Flashing Light

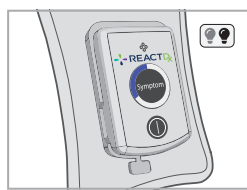

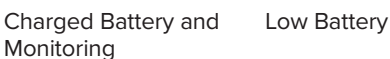

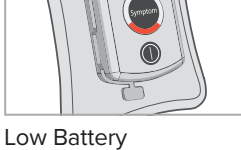

 $\bullet$ 

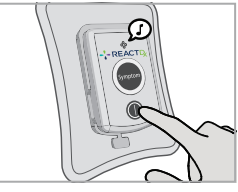

Power Off

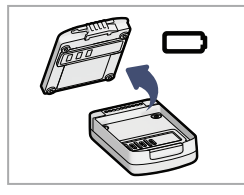

Remove Battery 2 Remove Batte<br>
from Pendant

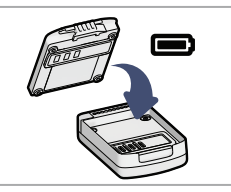

Add Battery to Pendant 3

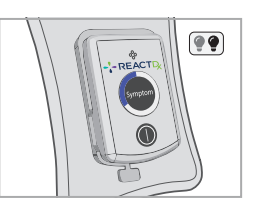

Insert and Ensure Pendant is **ON** 4

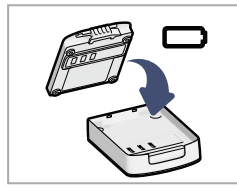

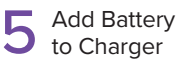

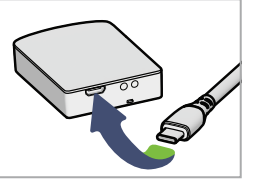

Connect Cord to Charger and Electrical Outlet 6

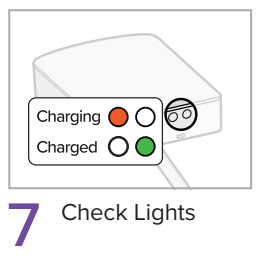

# **Making a Symptom Recording**

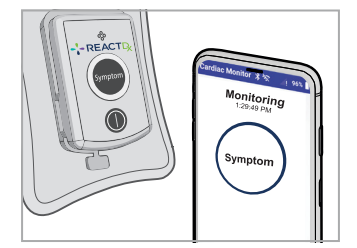

When You Experience a Symptom, Press the Symptom Button on Pendant or Handset. 1

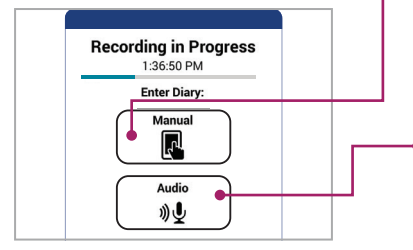

Press **Manual** or **Audio** 2 Press Manual or Au **Details** 

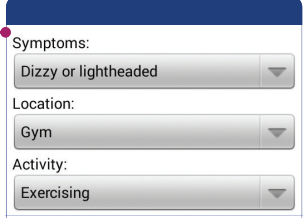

Tap **Manual** and Select Your Symptoms, Location and Activity From the Three Drop-Down Menus. Tap **Save** When Finished.

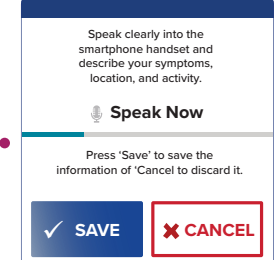

Tap **Audio**. Speak Clearly Into the Handset Microphone, Describing Your Symptoms, Location, and Activity. Tap **Done** When Finished Recording.

*Remember:* When you experience a symptom, **press the Symptom button** on the **Pendant** or the **Handset** and record what you were feeling and doing.

# **Do's and Don'ts**

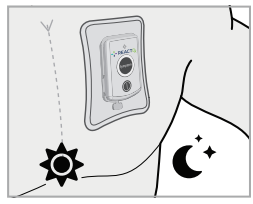

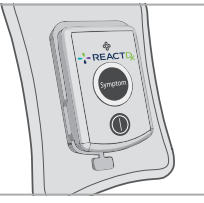

Wear Day and Night Fully Insert in Cradle

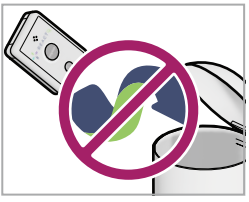

Do Not Discard Pendant

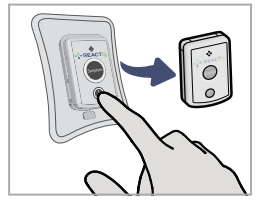

Turn Off Before Changing Battery

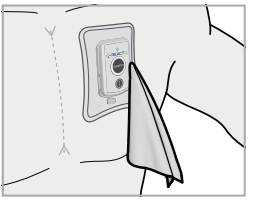

Dry Pendant and Patch

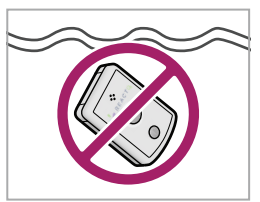

Do Not Submerge

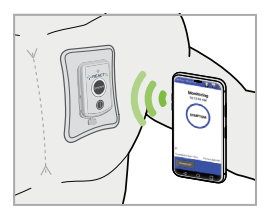

Keep Near Handset

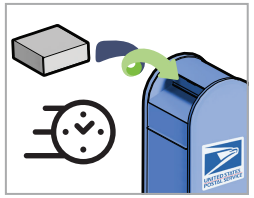

*Return Promptly–* Leave Kit for Mail Carrier to Pick Up in any USPS Mailbox

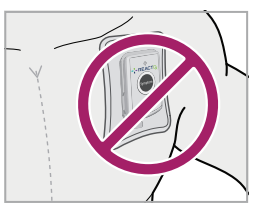

Do Not Move Patch Over to Shoulder Area

# **Connecting the Monitor to Wi-Fi**

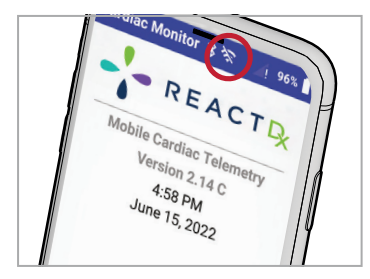

Tap the Wi-Fi Symbol at the Top of the Home Screen. 1

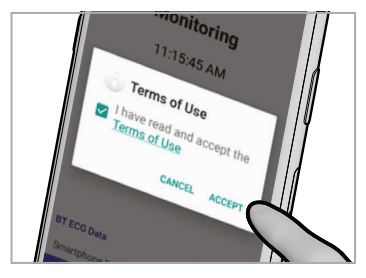

Read and Accept the Terms of Use. 2

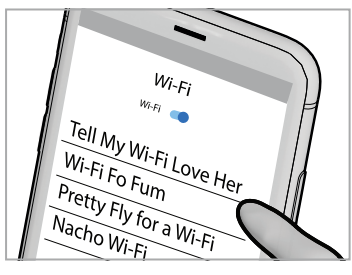

3

**!** 

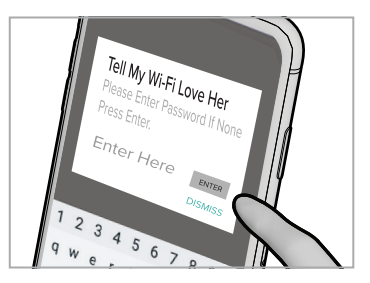

Select Your Network. **A** Enter Your Wi-Fi Password, Press Enter, and Verify Your Connection. 4

Your Heart Monitor will automatically connect to a cellular network, however, if you choose to connect your monitor to a Wi-Fi network, it will help ensure the data collected is quickly transmitted to our cardiac monitoring centers.

# **Troubleshooting**

Text with a yellow caution icon on the Handset is an Action Message that requires your attention. Follow these simple instructions to return to full monitoring.

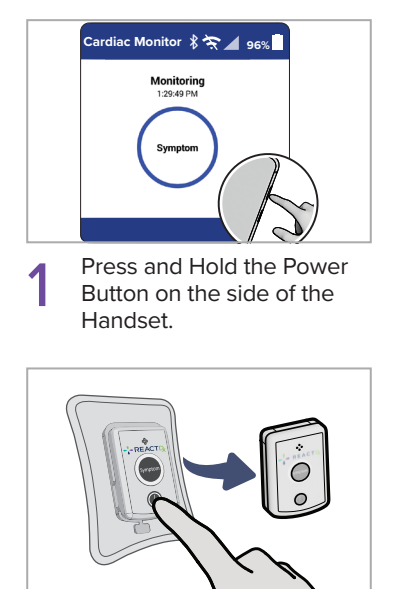

Turn Off and Remove Pendant. 4 3

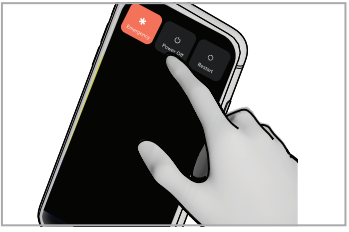

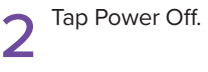

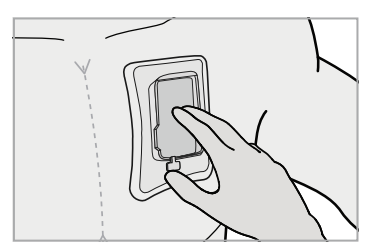

Ensure Patch is Secure to Chest by Using Finger to Press Inside of Cradle and Rest of Patch Against Chest

This process solves the most common issues. If completing this troubleshooting process doesn't resolve the issue, please ! **visit www.ReactDx.com/troubleshooting**

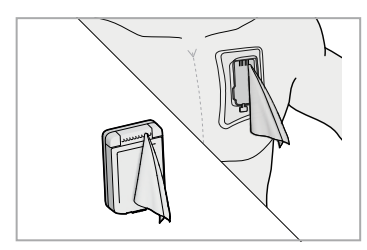

**5** Wipe Inside of Cradle<br> **5** Connections and Pendant<br> **6** Connection Pins with an Connection Pins with an alcohol wipe.

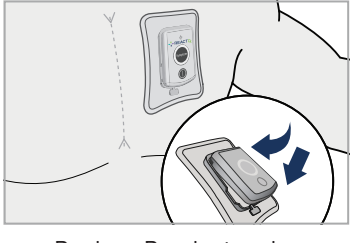

7 Replace Pendant and S Turn **ON**

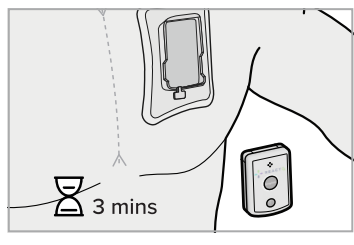

Wait 3 Minutes

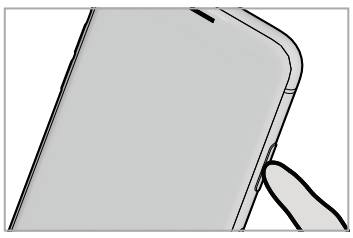

Turn **ON** Handset

If you are unable to resolve an issue or if you need assistance with other error messages, **call ReactDx at (877) 996-5553 or chat**<br>• with us online at www.ReactDx.com.

# **Procedure Ending Instructions**

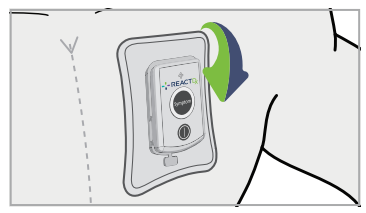

Remove Patch with Pendant<br>from Chest

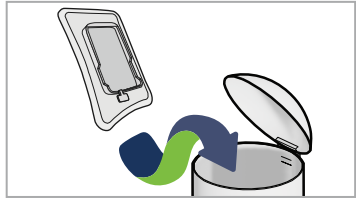

Discard Patch Only 3

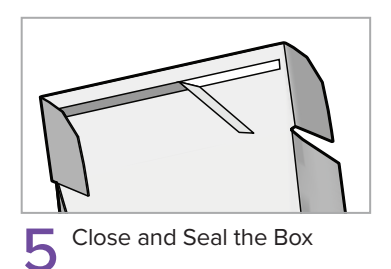

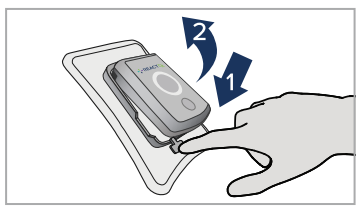

Remove Pendant 2

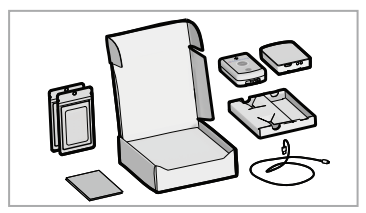

Insert All Contents / Unused Supplies Back into the Box 4

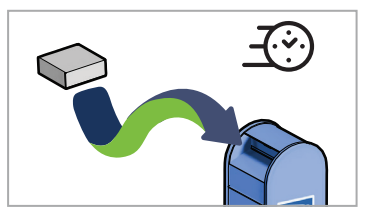

Promptly Leave for Mail Carrier in Any USPS Mailbox 6

This page left blank intentionally.

### **Returning the Monitor Kit**

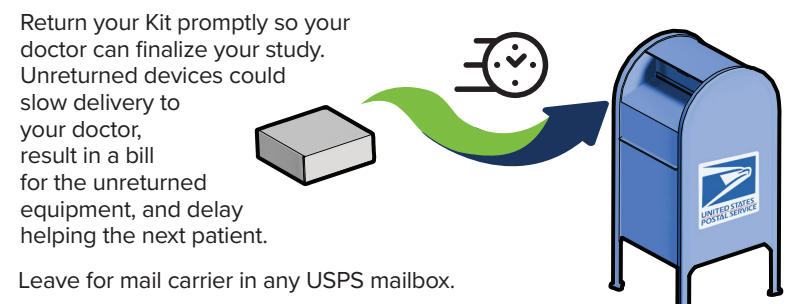

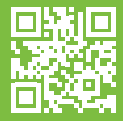

Please take a moment to fill out our patient survey at www.ReactDx.com/survey. Your input will help us provide patients, like yourself, the best possible experience.

**Remember to return the Kit immediately after the procedure is complete to help your physician finish your test. Unreturned devices may result in a bill of up to \$2000 to replace the device.** 

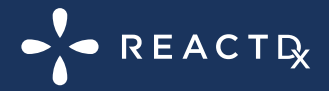

Medicomp, Inc. dba ReactDx has earned the Joint Commission's Gold Seal of Approval .

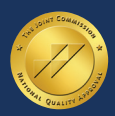

(877) 996-5553 • www.ReactDx.com • Info@ReactDx.com

©2023 Medicomp, Inc. dba ReactDx

QSG0000726-01